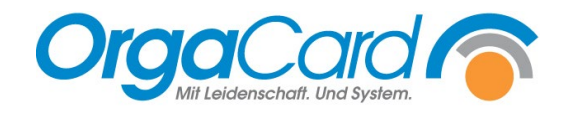

## **Abweichende maximale Wahl**

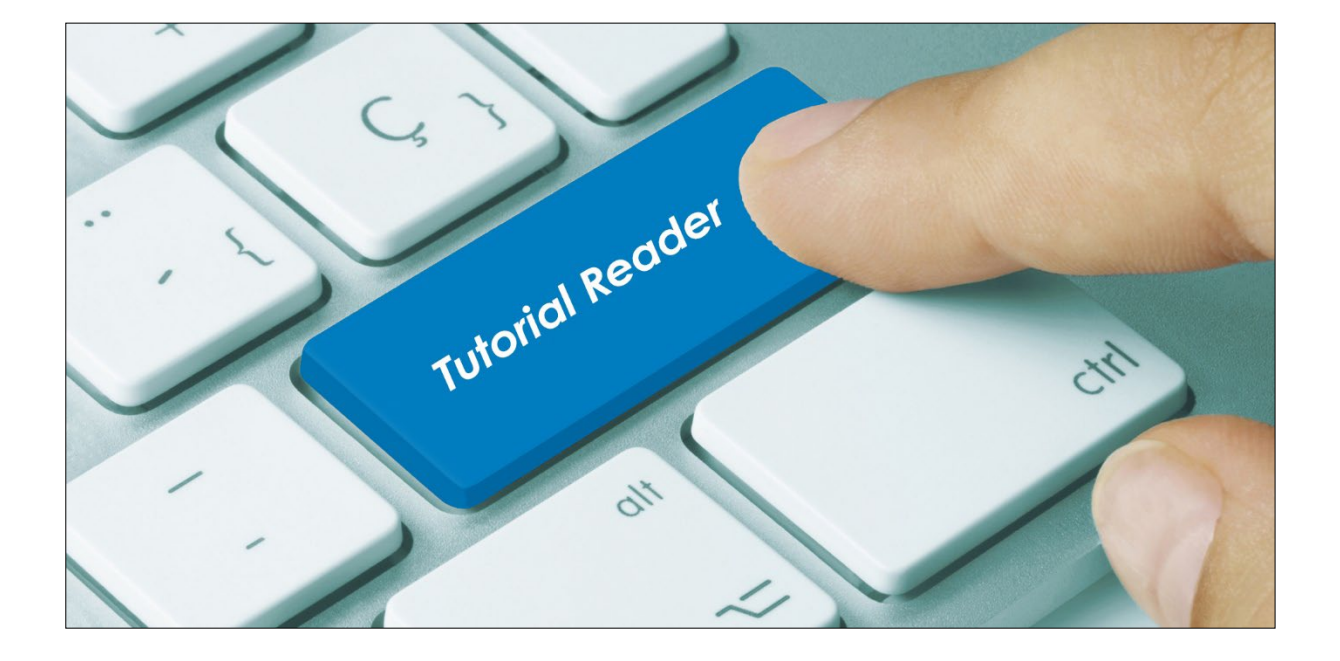

Ab der Datenbankversion 113.02 können Sie die maximale Wahl für Komponentengruppen und / oder Komponenten in Abhängigkeit der Kostform, Teilnehmerart, Pflegeklasse, Station, Klinikbereich unterschiedlich gestalten.

Beispiel 1: Essensteilnehmer mit der Kostform "Vollkost" dürfen aus dem Suppenangebot eine Suppe auswählen. Für Essensteilnehmer mit der Kostform "Flüssig" wird aber eine größere Wahlmöglichkeit benötigt.

Beispiel 2: Essensteilnehmer mit der Pflegeklasse "Allgemein" dürfen aus dem Angebot der Zwischenmahlzeiten eine Komponente wählen, für Patienten mit der Pflegeklasse "Wahlleistung" sollen aber drei Zwischenmahlzeiten zur Verfügung stehen.

Bis zur Datenbankversion 112.4 einschließlich mussten Sie in oben genannten Beispielen jeweils zwei Komponentengruppen mit den genannten Höchstmengen hinterlegen und durch entsprechende Zuordnungen für ein eindeutiges Erscheinen der Komponenten sorgen.

Mittels des Stammdatentool können nun solche unterschiedlich benötigten Höchstmengen komfortabel hinterlegt werden.

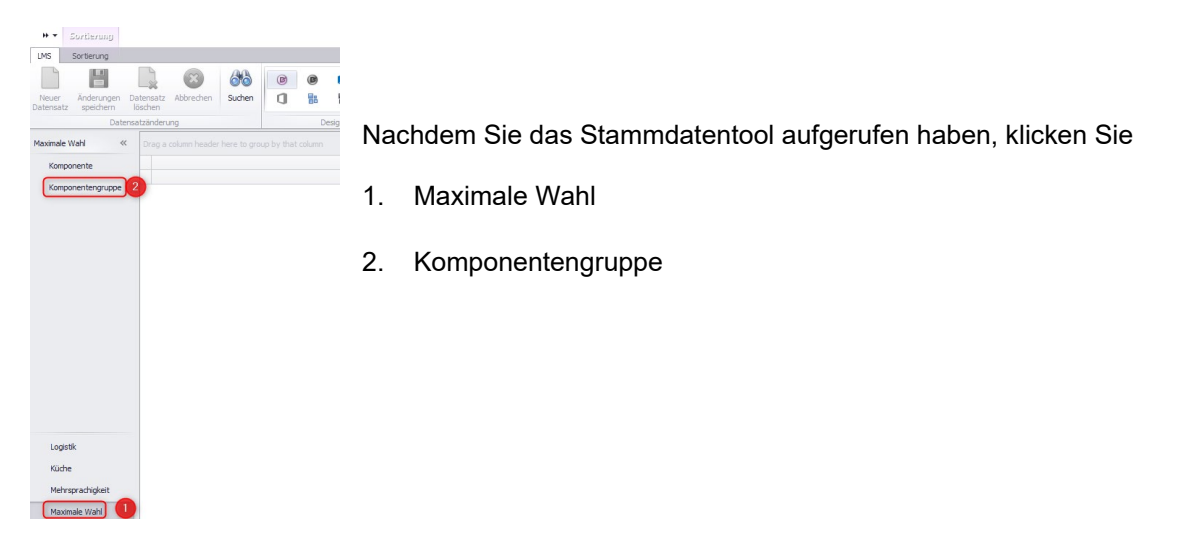

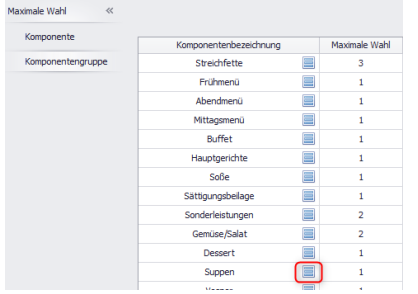

Alle vorhandenen Komponentengruppen mit ihrer standardmäßig vergebenen maximalen Wahl werden angezeigt.

Klicken Sie auf das blaue Quadrat neben der zu variierenden Gruppe (hier Suppen).

Es erscheint folgende Ansicht mit fünf horizontal angeordneten Tabellen. Jede Variationsmöglichkeit (Kostform, Teilnehmerart, Pflegeklasse, Station, Klinikbereich) wird in einer Tabelle dargestellt. In unserem Beispiel mit der Kostform Flüssig muss die erste Tabelle genutzt werden.

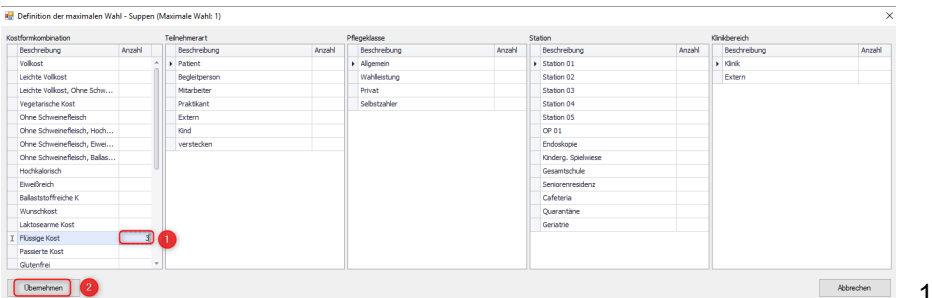

Schreiben Sie

bei der (n) erforderlichen Kostform(en) die gewünschte, veränderte maximale Wahl in das Feld Anzahl. Beachten Sie, dass auch bei eventuell vorhandenen Kostformkombinationen die Anzahl korrigiert wird.

2. Am Schluss klicken Sie "Übernehmen".

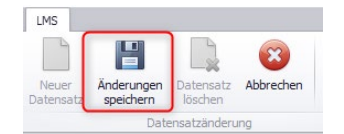

Nachdem Sie in die Vorauswahl zurückgekehrt sind, klicken Sie noch "Änderungen speichern".

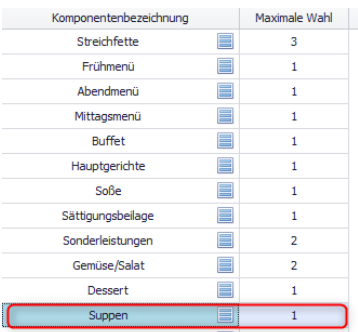

Wenn bei Gruppen eine veränderte maximale Wahl hinterlegt wurde, werden diese anschließend durch einen blauen Balken gekennzeichnet.

Möchten Sie bei einer der anderen Möglichkeiten die maximale Wahl ändern, verfahren Sie analog der oben genannten Schritte.

Zu beachten:

Sollten Sie bei mehreren Kategorien eine abweichende maximale Wahl hinterlegt haben und treffen dann bei einem Essensteilnehmer mehrere Kategorien zu, sind diese wie folgt priorisiert:

- 1. Kostformkombination
- 2. Teilnehmerart
- 3. Pflegeklasse
- 4. Station
- 5. Klinikbereich

## **Änderung der maximalen Wahl für Komponenten**

Möchten Sie auch oder nur die maximale Wahl einer Komponente in Abhängigkeit der genannten Kategorien verändern, gehen Sie wie folgt vor:

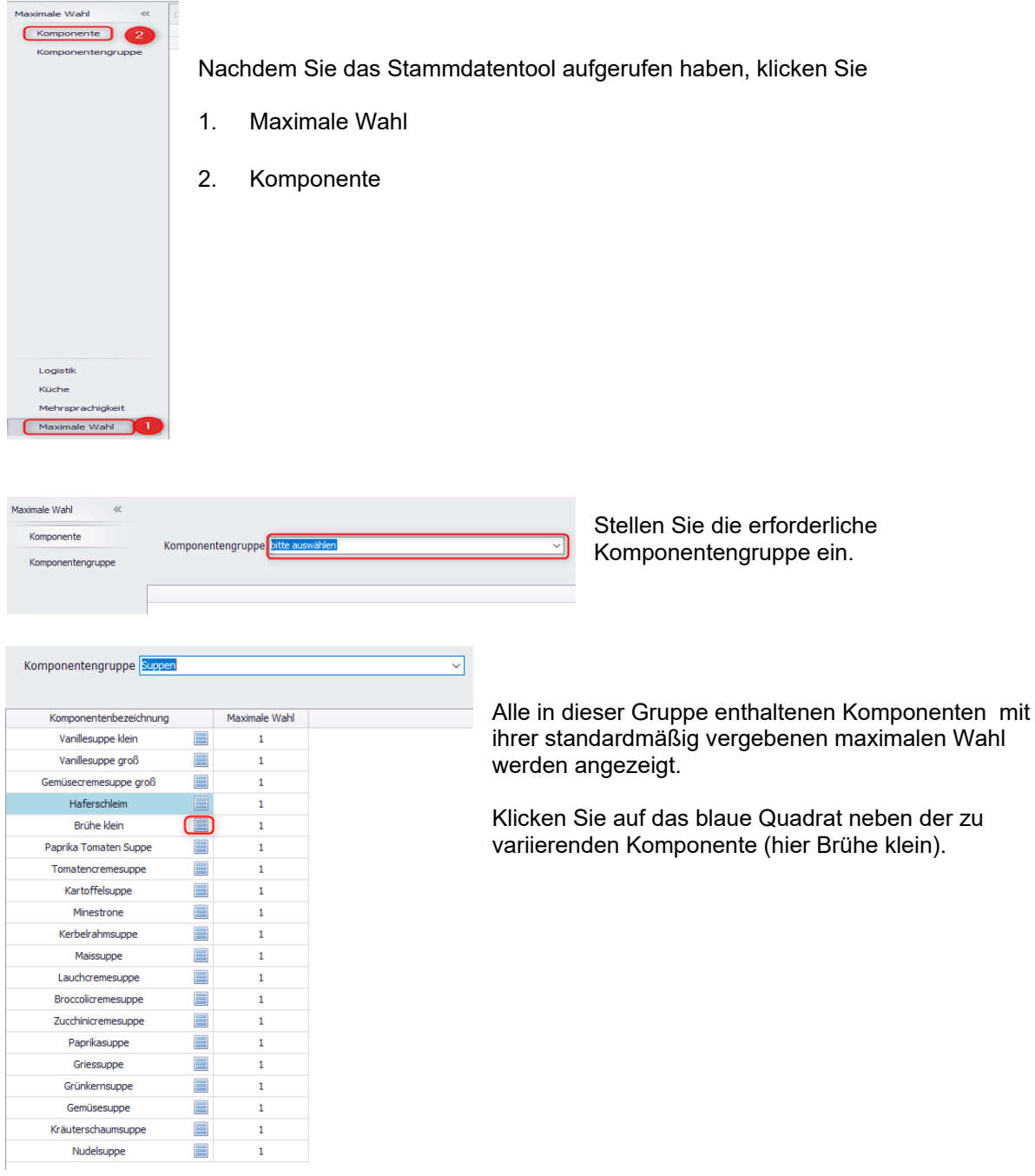

Es erscheint wieder die folgende Ansicht mit fünf horizontal angeordneten Tabellen. Jede Variationsmöglichkeit (Kostform, Teilnehmerart, Pflegeklasse, Station, Klinikbereich) wird in einer Tabelle dargestellt. In unserem Beispiel mit der Kostform Flüssig muss die erste Tabelle genutzt werden.

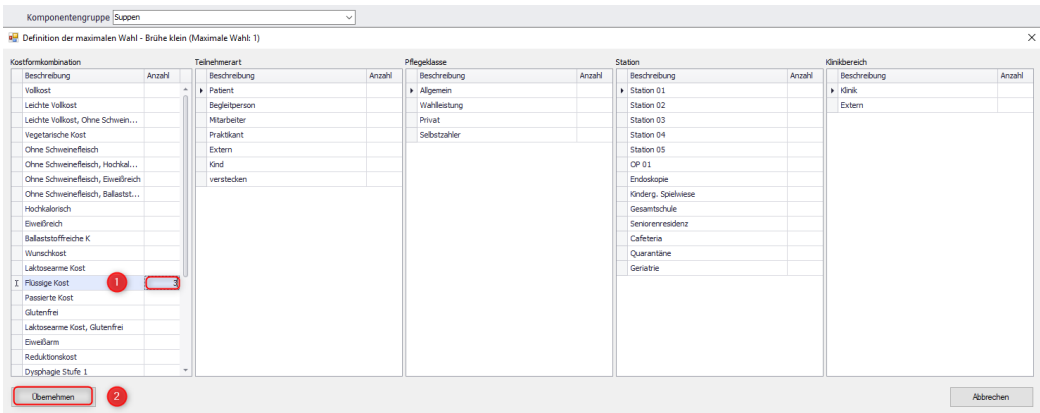

- 1. Schreiben Sie bei der (n) erforderlichen Kostform(en) die gewünschte, veränderte maximale Wahl in das Feld Anzahl. Beachten Sie, dass auch bei eventuell vorhandenen Kostformkombinationen die Anzahl korrigiert wird.
- 2. Am Schluss klicken Sie "Übernehmen".

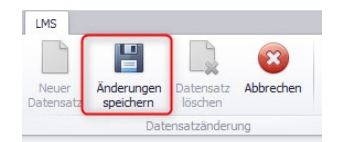

Nachdem Sie in die Vorauswahl zurückgekehrt sind, klicken Sie noch "Änderungen speichern".

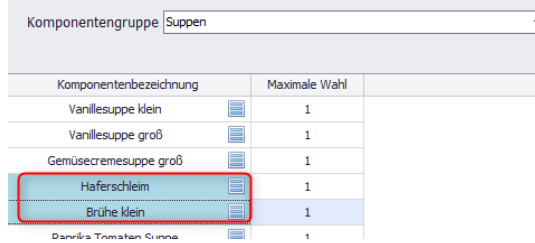

Wenn bei Komponenten eine veränderte maximale Wahl hinterlegt wurde, werden diese anschließend durch einen blauen Balken gekennzeichnet.

Möchten Sie bei einer der anderen Möglichkeiten die maximale Wahl ändern, verfahren Sie analog der oben genannten Schritte.

## **Zu beachten:**

Sollten Sie bei mehreren Kategorien eine abweichende maximale Wahl hinterlegt haben und treffen dann bei einem Essensteilnehmer mehrere Kategorien zu, sind diese wie folgt priorisiert:

- 1. Kostformkombination
- 2. Teilnehmerart
- 3. Pflegeklasse
- 4. Station
- 5. Klinikbereich

## **Hinweis:**

Die maximale Wahl einer Komponente kann nur so groß sein, wie die der dazugehörigen Komponentengruppe. Somit muss gegebenenfalls zuerst die maximale Wahl der Komponentengruppe erhöht werden und dann erst die Abweichung pro Komponente definiert werden.

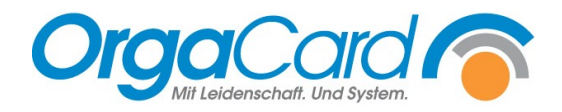

OrgaCard Siemantel & Alt GmbH Industriestraße 24 91126 Rednitzhembach<br>Tel.: +49(0)9122/180 Tel.: +49(0)9122/1809-0<br>Fax: +49(0)9122/1809-5 Fax: +49(0)9122/1809-52 E-Mail: kontakt@orgacard.de Web: www.orgacard.de

© Copyright 2024 by OrgaCard Siemantel & Alt GmbH

Änderungen vorbehalten. Dieses Dokument ist urheberrechtlich geschützt. Der Inhalt darf weder ganz noch teilweise ohne vorherige Genehmigung des Rechtsinhabers vervielfältigt oder reproduziert werden.